## Фиксация услуг

На экране «Фиксация услуг» отображается список оказанных услуг в рамках случая лечения в табличном виде со столбцами:

- «Дата» дата оказания услуги.
- «Услуга» наименование оказанной услуги.
- «Врач» ФИО врача, должность.
- «Код диагноза» код диагноза, по которому оказана услуга. При нажатии на значок отображается всплывающая подсказка с кодом диагноза и содом диагноза и содом диагноза и содом диагноза и полным наименованием диагноза.
- «Количество» число оказанных услуг.
- «Стоимость, ₽» стоимость оказанной услуги.

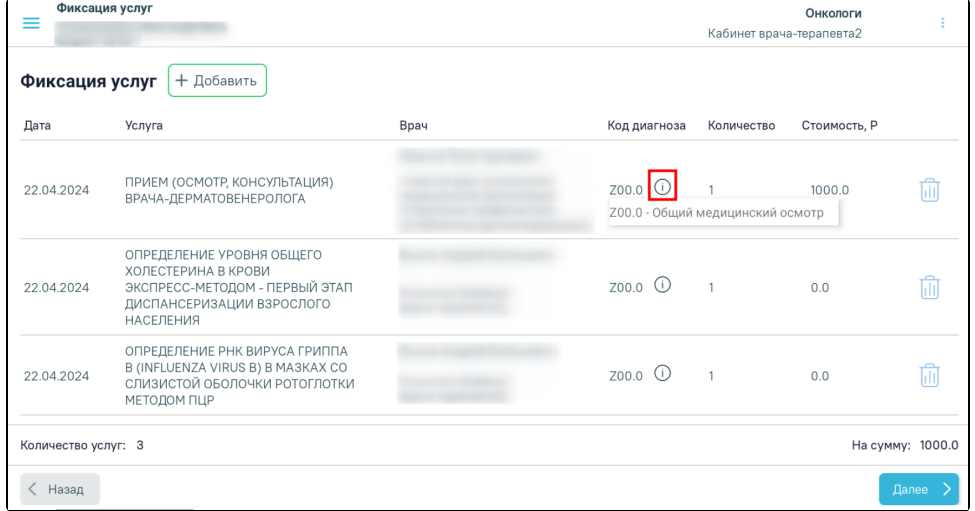

Форма «Фиксация услуг»

В нижней части страницы отображается общее количество услуг и сумма.

Для добавления новой услуги следует нажать кнопку «Добавить». Откроется [форма добавления услуги.](https://confluence.softrust.ru/pages/viewpage.action?pageId=46308021)

Для возврата к форме [листка нетрудоспособности](https://confluence.softrust.ru/pages/viewpage.action?pageId=9799413) следует нажать кнопку «Назад».

Для перехода к форме [закрытия случая](https://confluence.softrust.ru/pages/viewpage.action?pageId=46307670) следует нажать кнопку «Далее».

Для удаления услуги следует нажать кнопку «Удалить».